# **Herní myš**

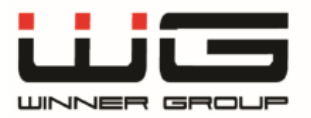

# **UŽIVATELSKÝ MANUÁL**

Vážený zákazníku,

děkujeme Vám za zakoupení tohoto výrobku. Věříme, že s ním budete plně spokojen. Tento návod slouží pro správné používání výrobku. Uchovejte jej pro jeho případné další využití. Před prvním použitím si, prosím, přečtěte všechny instrukce a rady týkající se používání výrobku i jeho údržby.

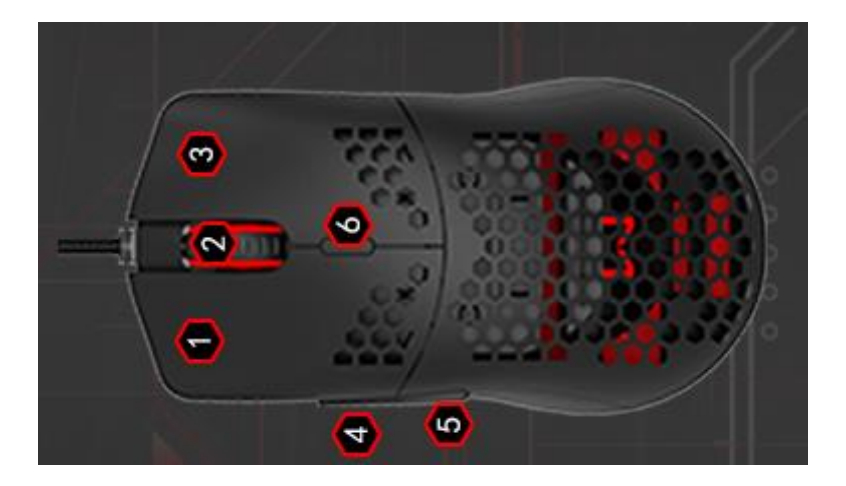

# **Rozložení tlačítek myši**

- 1. tlačítko 1 (výchozí funkce = levý klik myši)
- 2. tlačítko 2 (výchozí funkce = kolečko)
- 3. tlačítko 3 (výchozí funkce = pravý klik myši)
- 4. tlačítko 4 (výchozí funkce = boční tlačítko vpřed)
- 5. tlačítko 5 (výchozí funkce = boční tlačítko vzad)
- 6. tlačítko 6 (výchozí funkce = změna DPI)

# **Obsah balení**

- 1. Herní myš
- 2. Odkaz na software k myši
- 3. Návod k použití

#### **Instalace**

- 1. Stáhněte software z [https://www.winner](https://www.winner-mobile.com/download/GX73-725F.zip)[mobile.com/download/GX73-725F.zip](https://www.winner-mobile.com/download/GX73-725F.zip) a nainstalujte.
- 2. Připojte myš do USB portu v počítači
- 3. Spusťte staženou aplikaci

Můžete si nastavit 4 profily pro hráče nebo pro konkrétní hru tak, že s vaším nastavením budete moct hrát i na jiném počítači.

Není nutno po každé změně stisknout "Apply", stačí po všech změnách zmačknout "Apply".

#### **Základní nastavení – Base Settings**

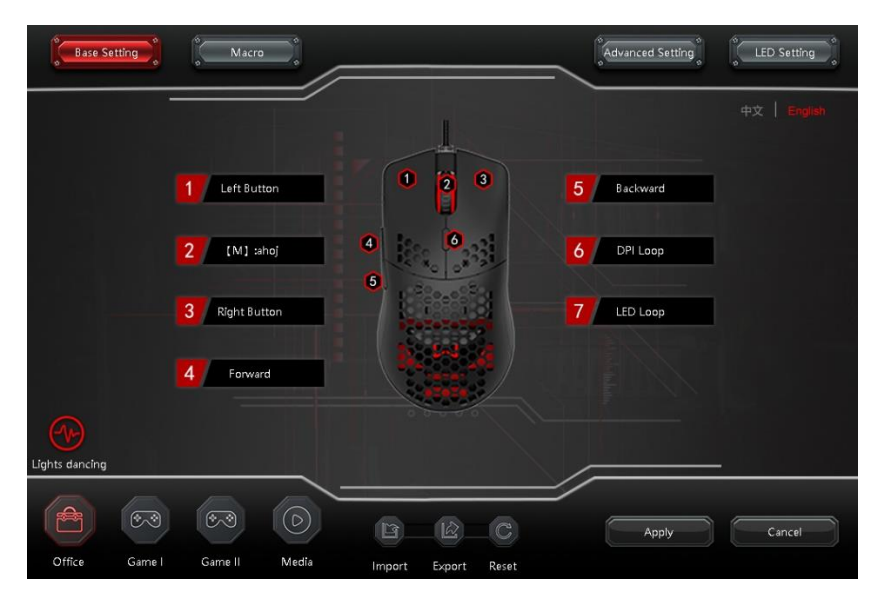

- a) 6 tlačítek může být volitelně nastaveno
- b) Uložení všech změn tlačítkem "Apply"
- c) Program nabízí 4 profily pro nastavení myši. Můžete tak pro každou hru/hráče zvolit jiné nastavení.

#### **Nastavení makro funkcí** – Macro

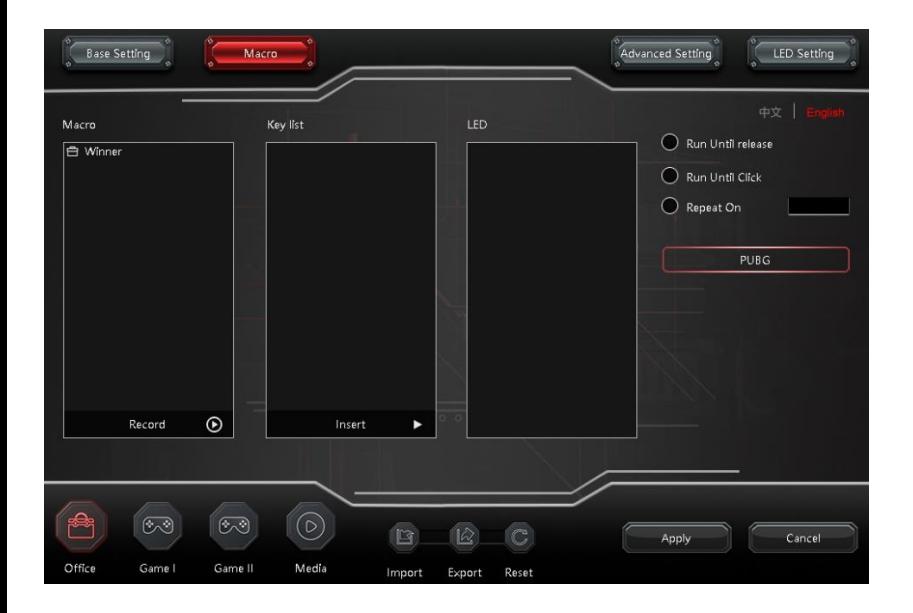

- 1. Klikněte pravým tlačítkem do "Macro" boxu a zvolte "New macro group"
- 2. Pravým tlačítkem klikněte na makro skupinu, kterou jste vytvořili a zvolte "New macro". Přejmenujte nové makro.
- 3. Klikněte na tlačítko "Record" a začnete nahrávat do zvoleného makra.
- 4. Zmačkněte například "A" "H" "O" a "J" na klávesnici. Zmačkněte stop pro ukončení nahrávaní.
- 5. Tlačítkem "Insert" můžete přidat další funkce do makra
- 6. Nastavit můžete počet opakovaní, odezvu a jiné věci, které potřebujete.
- 7. Po dokončení úprav makro funkcí přejděte to "Base Settings", kde můžete aplikovat vytvořenou makro funkci na konkrétní tlačítko. Například:

![](_page_6_Picture_0.jpeg)

## **Rozšířené nastavení** – Advanced Settings

![](_page_7_Picture_31.jpeg)

- a) Nastavení ukazatele myši Nastavení rychlosti kolečka
- b) Nastavení "Fire speed" Nastavení DPI a přiřazení barev ke každému DPI.

## **Nastavení podsvícení**

![](_page_8_Picture_1.jpeg)

Po rozkliknutí drop-down menu vyberte jeden z 14 druhů podsvícení.

#### **Ovládaní podsvícení**

Stiskněte tlačítko "DPI-" po dobu 3 sekund pro vypnutí podsvícení

Barvy dle nastavení DPI jde změnit v aplikaci.

## **Specifikace**

Připojení: USB

Vstupní napěti: 5V DC

Pracovní výkon: 5V=100mA

Rozměr: 129x67x38mm

Výchozí DPI: 1200/1600/2400/3200/4800/7200

Počet tlačítek: 6

Váha: 100 g

# **Recyklace**

![](_page_9_Picture_9.jpeg)

Elektronické a elektrické produkty nesmějí být vhazovány do domovních odpadů (směsných odpadů). Likvidujte odpad na konci doby životnosti výrobku přiměřeně podle platných zákonných ustanovení. Šetřete životní prostředí.

Winner group – WG, s.r.o. nebude odpovědná za jakékoliv osobní ztráty/nebo zranění, které mohly být způsobeny nesprávným používáním anebo nesprávným zacházením uživatele.

V případě jakýchkoliv dotazů se obraťte na naši technickou podporu *servis@winner-mobile.com*

Distributor & produced by: **WINNER GROUP-WG, s.r.o.** Žihla 997, 739 91, Jablunkov, CZ WINNER GROUP-WG, Sp. z o.o Motelowa 21, 43-400, Cieszyn, PL www.winner-mobile.com

# **Mysz do gier**

![](_page_11_Picture_1.jpeg)

# **INSTRUKCJA OBSŁUGI**

Szanowny Kliencie,

Dziękujemy za powierzone nam zaufanie i zakup naszego produktu. Wierzymy, że będziesz z niego w pełni zadowolony. Instrukcja dotyczy prawidłowego użytkowania produktu. Przed pierwszym użyciem prosimy o zapoznanie się ze wszystkimi instrukcjami i poradami dotyczącymi użytkowania produktu i jego konserwacji. Zachowaj ją na przyszłość.

![](_page_12_Picture_0.jpeg)

# **Układ przycisków myszy**

- 1. przycisk 1 (funkcja domyślna = kliknięcie lewym przyciskiem myszy)
- 2. przycisk 2 (funkcja domyślna = kliknięcie prawym przyciskiem myszy)
- 3. przycisk 3 (funkcja domyślna = scroll / kółko do przewijania)
- 4. przycisk 4 (funkcja domyślna = przycisk boczny do przodu)
- 5. przycisk 5 (funkcja domyślna = przycisk boczny do tyłu)
- 6. przycisk 6 (funkcja domyślna = zmiana DPI)

# **Zawartość opakowania**

- 1. Mysz do gier
- 2. Link do oprogramowania myszy
- 3. Instrukcja użytkowania

# **Instalacja**

- 1. Pobierz oprogramowanie z [https://www.winner](https://www.winner-mobile.com/download/GX73-725F.zip)[mobile.com/download/GX73-725F.zip](https://www.winner-mobile.com/download/GX73-725F.zip) i zainstaluj.
- 2. Podłącz mysz do portu USB w komputerze
- 3. Uruchom pobraną aplikację

Możesz skonfigurować 4 profile dla graczy lub określonej gry, aby móc grać z ustawieniami na innym komputerze.

Nie trzeba naciskać "Zastosuj" po każdej zmianie, wystarczy nacisnąć "Zastosuj" po wszystkich zmianach.

## **Ustawienia podstawowe**

![](_page_14_Picture_1.jpeg)

- a) Opcjonalnie można ustawić 6 przycisków
- b) Zapisz wszystkie zmiany przyciskiem "Zastosuj"

c) Program oferuje 4 profile ustawień myszy. Możesz wybrać inne ustawienie dla każdej gry / gracza.

![](_page_15_Picture_1.jpeg)

#### **Ustawienia funkcji makro**

1. Kliknii prawym przyciskiem myszy w polu "Makro" i wybierz "Nowa grupa makr"

2. Kliknij prawym przyciskiem myszy na utworzoną grupę makr i wybierz "Nowe makro". Zmień nazwę nowego makra.

3. Kliknij przycisk "Record", aby rozpocząć nagrywanie do wybranego makra.

4. Naciśnij na przykład "E" i "D" na klawiaturze. Naciśnij stop, aby zakończyć nagrywanie.

5. Użyj przycisku "Wstaw", aby dodać dodatkowe funkcje do makra

6. Możesz ustawić liczbę powtórzeń, odpowiedź i inne potrzebne rzeczy.

7. Po zakończeniu edycji funkcji makra przejdź do "Ustawień podstawowych", gdzie możesz zastosować utworzoną funkcję makra do określonego przycisku. Na przykład:

![](_page_17_Figure_0.jpeg)

#### **Zaawansowane ustawienia**

![](_page_18_Picture_1.jpeg)

a) Ustawienia wskaźnika myszy Ustawienie prędkości scroll / koła

b) Ustawienie "Fire speed"

Ustawienia DPI i przypisanie kolorów do każdego DPI.

![](_page_19_Picture_0.jpeg)

# **Ustawienia podświetlenia**

Po kliknięciu menu rozwijanego możesz wybrać jeden z 14 typów podświetlenia.

#### **Kontrola podświetlenia**

Naciśnij przycisk "DPI-" na 3 sekundy, aby wyłączyć podświetlenie.

Kolory zgodnie z ustawieniami DPI można zmienić w aplikacji.

#### **Specyfikacje**

Połączenie: USB

Napięcie wejściowe: 5 V DC

Moc robocza: 5  $V = 100$  mA

Rozmiar: 129x67x38mm

Domyślne DPI: 1200/1600/2400/3200/4800/7200

Liczba przycisków: 6

Waga: 100g

## **Recykling**

![](_page_21_Picture_1.jpeg)

Produktów elektronicznych i elektrycznych nie wolno wyrzucać razem z odpadami domowymi (odpady mieszane). Po zakończeniu okresu użytkowania produktu należy go utylizować zgodnie z obowiązującymi przepisami prawa. Chroń środowisko.

WINNER GROUP-WG, s.r.o. nie ponosi odpowiedzialności za jakiekolwiek straty osobiste i / lub obrażenia, które mogły powstać w wyniku niewłaściwego użytkowania lub niewłaściwej obsługi użytkownika.

Jeśli masz jakieś pytania, skontaktuj się z naszym działem pomocy technicznej

[servis@winner-mobile.com](mailto:servis@winner-mobile.com)

Producent / importer: WINNER GROUP - WG, s.r.o. Žihla 997, 739 91 JABLUNKOV Republika Czeska. IČO: 26788357

# **Herná myš**

![](_page_22_Picture_1.jpeg)

# **POUŽÍVATEĽSKÝ MANUÁL**

Vážený zákazník,

ďakujeme Vám za zakúpenie tohto výrobku. Veríme, že s ním budete naozaj spokojný. Tento návod slúži pre správne používanie výrobku. Uschovávajte ho pro jeho prípadné ďalšie využitie. Pred prvým použitím si, prosím, prečítajte všetky inštrukcie a rady týkajúce sa používania výrobku i jeho údržby

![](_page_23_Picture_0.jpeg)

# **Rozloženie tlačidiel myši**

- 1. tlačidlo 1 (východzie funkcie = ľavý klik myši)
- 2. tlačidlo 3 (východzie funkcie = koliesko)
- 3. tlačidlo 2 (východzie funkcie = pravý klik myši)
- 4. tlačidlo 4 (východzie funkice = bočné tlačidlo vpred)
- 5. tlačidlo 5 (východzie funkcie = bočné tlačidlo vzad)
- 6. tlačidlo 6 (výchozie funkcie = tlačidlo DPI)

### **Obsah balenia**

- 1. Herná myš
- 2. Odkaz na software k myši
- 3. Návod k použitiu

# **Inštalácia**

- 1. Stiahnite software z [https://www.winner](https://www.winner-mobile.com/download/GX73-725F.zip)[mobile.com/download/GX73-725F.zip](https://www.winner-mobile.com/download/GX73-725F.zip) a nainštalujte.
- 2. Pripojte myš do USB portu v počítači
- 3. Spustite stiahnutú aplikáciu

Môžete si nastaviť 4 profily pre hráčov alebo pre konkrétnu hru tak,že s vašim nastavením budete môcť hrať i na inom počítači.

Nie je nutné po každej zmene stlačiť "Apply", stačí po všetkých zmenách zmačknúť "Apply".

#### Základné nastavenie – Base Settings

![](_page_25_Picture_1.jpeg)

- d) 7 tlačidiel môže byť voliteľne nastavených
- e) Uloženie všetkých zmien tlačidlom "Apply"
- f) Program ponúka 4 profily pre nastavenie myši. Môžete tak pre každú hru/hráča zvoliť iné nastavenie.

#### **Nastavenie makro funkcií – Macro**

![](_page_26_Picture_1.jpeg)

Kliknite pravým tlačidlom do "Macro" boxu a zvoľte "New macrogroup"

- 1. Pravým tlačidlom kliknite na makro skupinu, ktorú ste vytvorili a zvoľte "New macro". Premenujte nové makro.
- 2. Kliknite na tlačidlo "Record" a začnite nahrávať do zvoleného makra.
- 3. Zmačknite napríklad "E" a "D" na klávesnici. Zmačknite stop pre ukončenie nahrávania.
- 4. Tlačidlom "Insert" môžete pridať dalšie funkcie do makra
- 5. Nastaviť môžete počet opakovaní, odozvu a iné veci, ktoré potrebujete.
- 6. Po dokončení úprav makro funkcií prejdite do "Base Settings", kde môžete aplikovať vytvorenú makro funkciu na konkrétne tlačidlo. Napríklad:

![](_page_28_Picture_0.jpeg)

#### **Rozšírené nastavenie – AdvancedSettings**

![](_page_29_Picture_1.jpeg)

- c) Nastavenie ukazovateľa myši Nastavenie rýchlosti kolieska
- d) Nastavenie "Fire speed" Nastavenie DPI a priradenie farieb ku každému DPI.

#### **Nastavenie podsvietenia**

![](_page_30_Picture_1.jpeg)

Po rozkliknutí drop-down menu vyberte jeden zo 14 druhov podsvietenia.

## **Ovládanie podsvietenia**

Slačte tlačidlo "DPI-"po dobu 3 sekúnd pre vypnutie podsvietenia

Farby podľa nastavenia DPI ide zmeniť v aplikácií.

# **Špecifikácia**

Pripojenie: USB

Vstupné napätie: 5V DC

Pracovný výkon: 5V=100mA

Rozmer: 129x67x38mm

Východzie DPI: 1200/1600/2400/3200/4800/7200

Počet tlačidiel: 6

Váha:100 g

# **Recyklácia**

![](_page_32_Picture_1.jpeg)

Elektronické a elektrické produkty nesmú byť vhadzované do domových odpadov (zmesových odpadov). Likvidujte odpad na konci doby životnosti výrobku primerane podľa platných zákonných ustanovení. Šetrite životné prostredie.

WINNER GROUP-WG, s.r.o. nebude zodpovedná za akékoľvek osobné straty/alebo zranenia, ktoré mohli byť spôsobené nesprávnym používaním alebo nesprávnym zaobchádzaním používateľa.

V prípade akýchkoľvek dotazov sa obráťte na našu technickú podporu *[servis@winner-mobile.com](mailto:servis@winner-mobile.com)* Výrobca/dovozca: WINNER GROUP - WG, s.r.o. Žihla 997, 739 91 JABLUNKOV Czech Republic. IČO:26788357